# **Generated DCOM Wrapper Objects**

This chapter covers the following topics:

- [Supported Data Types](#page-1-0)
- [Code Generation Process](#page-1-1)
- [Location of DCOM Wrapper Objects](#page-2-0)
- [Standard Wrapper Properties](#page-2-1)
- [Handling Complex Data Types](#page-4-0)
- [Calling Remote Procedures as Functions](#page-8-0)
- [Standard Wrapper Methods](#page-8-1)
- [Shared C Runtime Environment](#page-12-0)
- [Registering a Wrapper Object](#page-12-1)
- [Deployment of Wrapper Objects](#page-13-0)
- [Using Wrapper Objects with DCOM](#page-13-1)

# <span id="page-1-0"></span>**Supported Data Types**

All the Software AG IDL data types are mapped to the COM data types as shown in the table below.

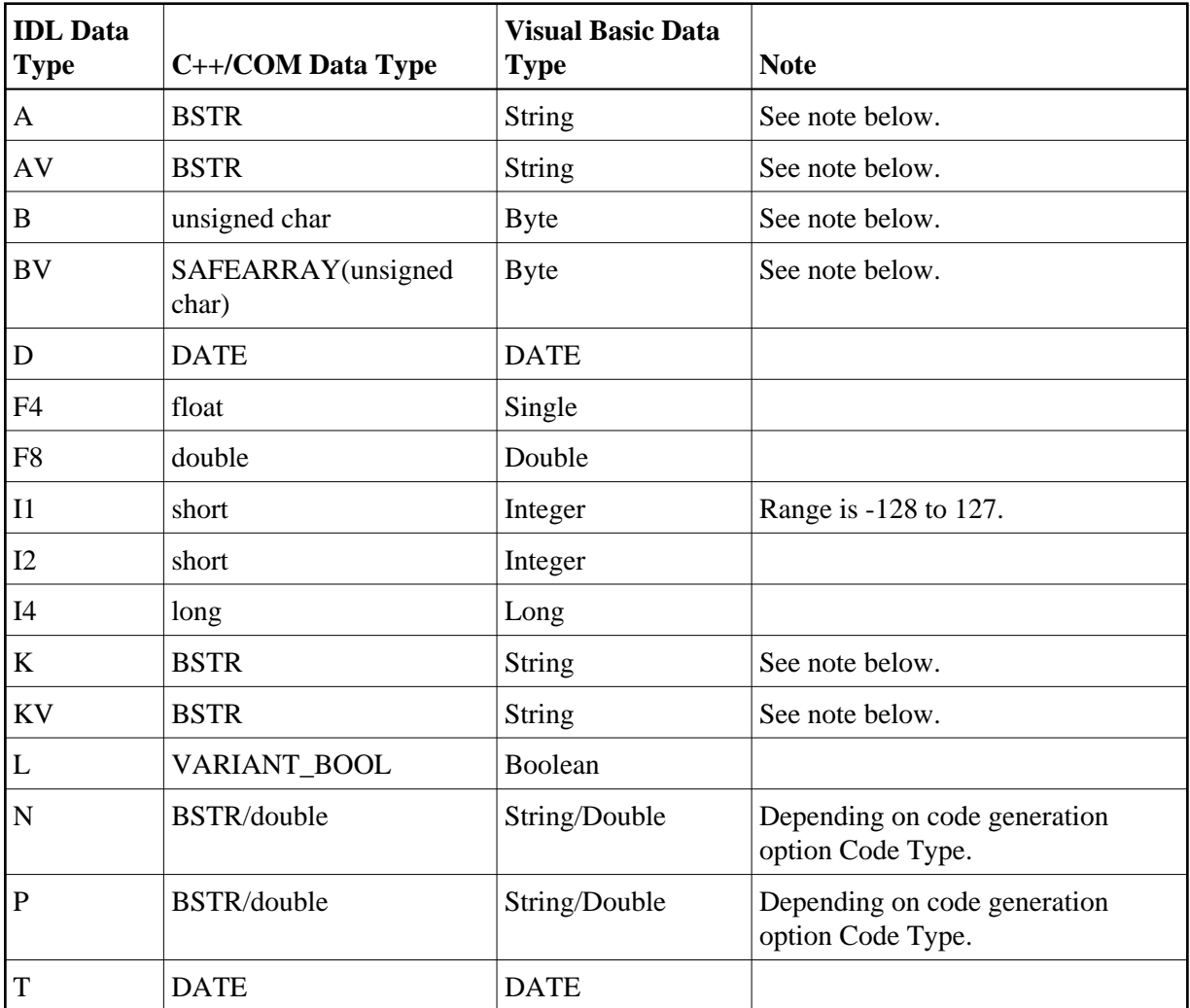

### **Note:**

The maximum length you can specify depends on your hardware configuration and your software environment apart from EntireX. There is, however, an absolute limit (1 GB) that cannot be exceeded.

# <span id="page-1-1"></span>**Code Generation Process**

The DCOM Wrapper is used to generate an ActiveX automation server from an IDL file. The DCOM Wrapper Wizard generates a batch (script) file in the directory where the IDL file resides:

*<idl-filename>.bat* on Windows (see *Platform Coverage*)

This file uses the Software AG IDL Compiler and appropriate C++ development tools to generate the ActiveX automation server code. See *Software AG IDL File* for IDL file specifications.

# <span id="page-2-0"></span>**Location of DCOM Wrapper Objects**

The locations of generated Wrapper objects depend on the directory containing the corresponding IDL file. The names of generated Wrapper objects depend on the names of the libraries defined in the IDL file.

Wrapper automation objects may be renamed using the **Naming Options** dialog, but the names of the generated Wrapper files remain unaffected.

The automation object name is used to define the COM program and application ID (ProgID and AppID). A separate Wrapper object is generated for each library defined in an IDL file. To avoid name clashes because of different Wrapper objects having the same name, we recommend that you put all programs contained in one library into one IDL file.

## **Example**

For illustration we use the example *calc*, which can be found in subdirectory *Examples\DCOM Wrapper\calc* of the EntireX installation. In the following we refer to this directory simply as *calc*. The IDL file is named *calc.idl*. This IDL file defines a program *calc* in the library *Example*. The default Wrapper automation object name is therefore EOL.Example.

The DCOM Wrapper Wizard first generates a batch file *calc.bat* in directory *calc*. The appropriate subdirectories and GUID files are created as necessary. If you run the batch file *calc.bat*, a platform-dependent subdirectory *Example* is created in directory *calc* as described below. For each library defined in the IDL file, a subdirectory with the same name as the library is created in the platform-dependent subdirectory.

The generated Wrapper object is located in directory *calc\win32\Example* and is named *Example.dll*. If the Generate DCOM Proxy box has been checked, the directory will also contain the proxy object *pExample.dll*.

### **Note:**

Declaring long library names within the Software AG IDL file will also result in long folder names, which in certain circumstances may cause problems.

# <span id="page-2-1"></span>**Standard Wrapper Properties**

In addition to the parameter descriptions of the remote procedures as specified in the IDL file, every automation object supports EntireX Broker, EntireX RPC and Natural RPC related properties. Methods are available to set and/or retrieve these properties. For more information, see *API Data Descriptions for the C Wrapper*.

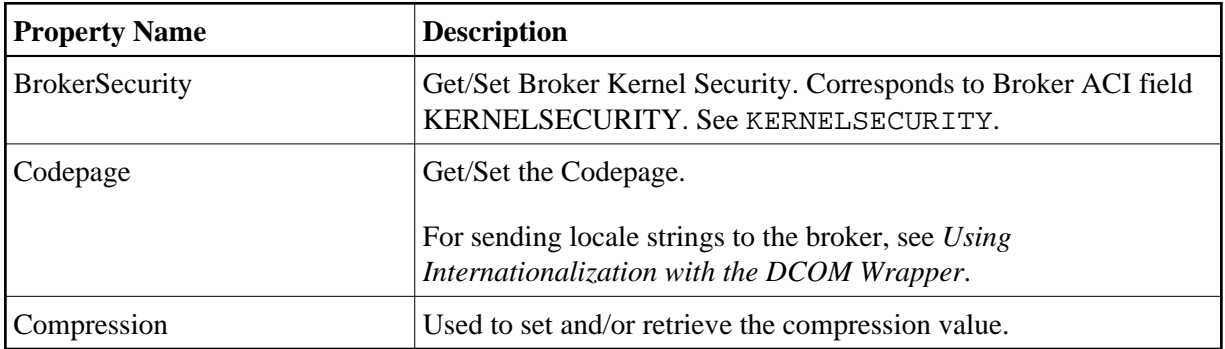

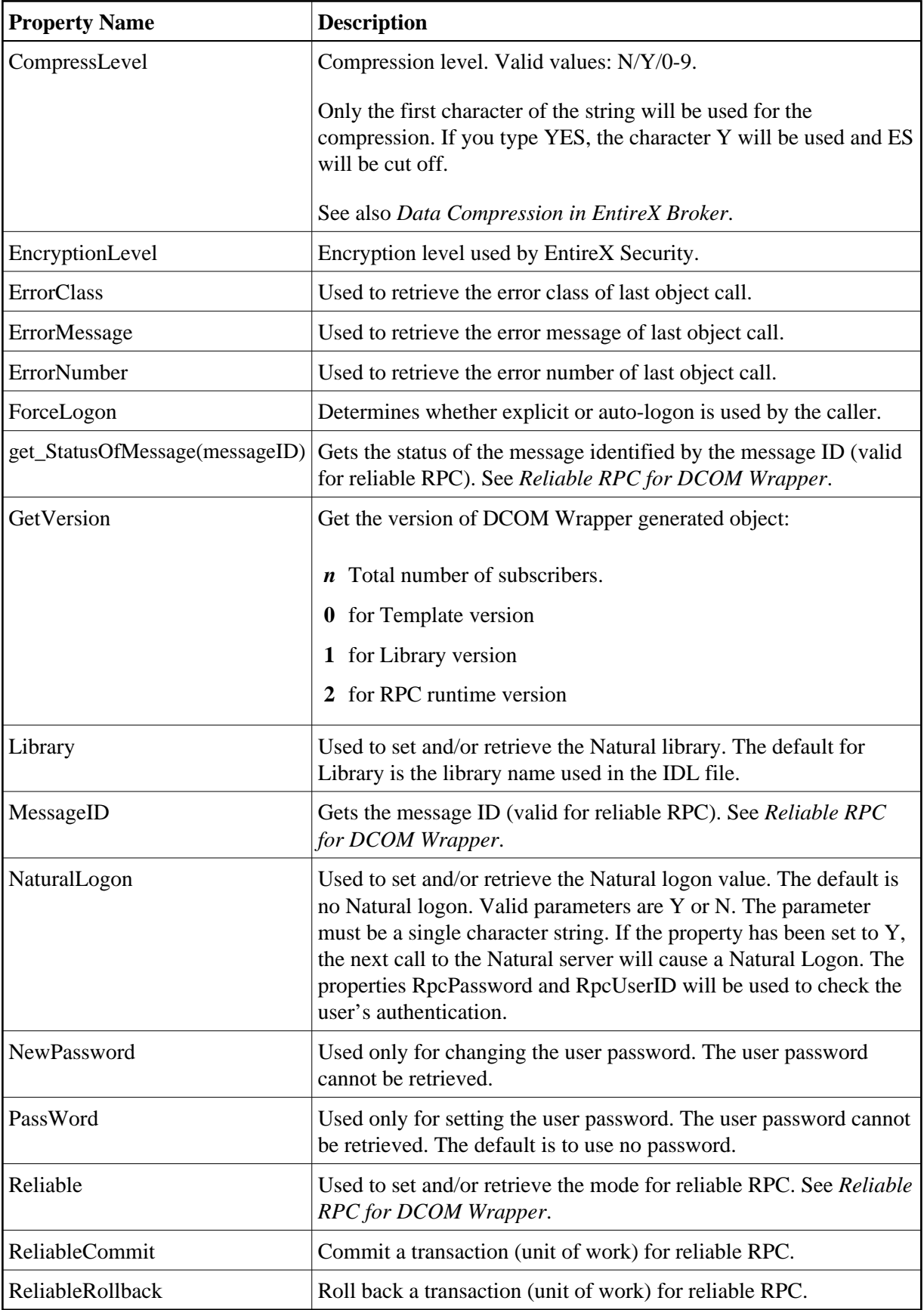

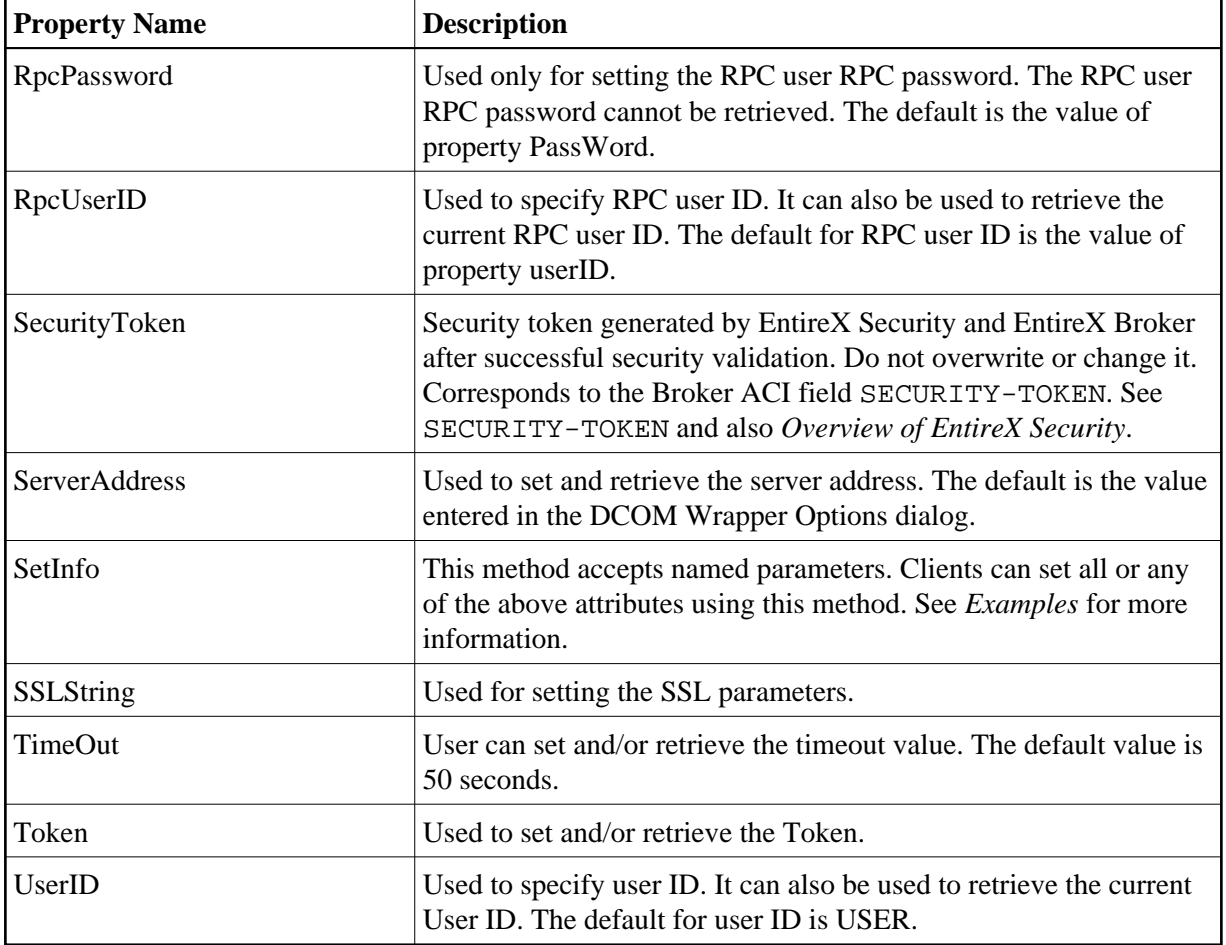

# <span id="page-4-0"></span>**Handling Complex Data Types**

ActiveX automation technology supports only a restricted set of data types.

The DCOM Wrapper supports the use of arrays with up to three dimensions. For all base types, the DCOM Wrapper uses the so-called SAFEARRAY data type for the mapping of arrays to ActiveX data types.

### **Note:**

If the SAFEARRAY data type is used, the system expects the array to have the correct size. It is not recommended that you leave any member of an array undefined.

This section covers the following topics:

- [A Complex Structure Example](#page-5-0)
- [\[INOUT\] Parameters](#page-6-0)
- [\[OUT\] Parameters](#page-7-0)
- [Notes on Visual Basic](#page-7-1)

### <span id="page-5-0"></span>**A Complex Structure Example**

#### **IDL**

```
...
Program 'CPROG' is
  Define data parameter
 1 IVALUE (I4) IN
 1 IARRAY (A80/1:9) IN
  end-define
```
#### **Visual Basic**

```
...
dim arr()
redim arr(8)
...
for n = 0 to 8
   arr(n) = "ONLY IN " & (n+1)document.write arr(n)
next
WrapperObject.CPROG 123, arr
```
### **C/C++**

```
...
long i4_single = 12345678;
SAFEARRAY *iarray;
SAFEARRAYBOUND rgsabound_dim1[] = {9, 0};
char temp [32];
OLECHAR wtemp[32];
iarray = SafeArrayCreate(VT_BSTR, 1, rgsabound_1 );
for (i = 0; i < 9; i++){
     sprintf (temp,"I%d",(i+1)*1);
     mbstowcs(wtemp, temp, 80);
     iarray[i] = SysAllocString(wtemp);
}
VARIANTARG args[2];
VariantInit(args);
VariantInit(args+1);
DISPPARAMS params;
V_ARRAYREF(args+1) = & iarray;
V_VT(args+1) = VT_ARRAY|VT_BSTR|VT_BYREF;
V_I4REF(args) = &i4_single;
V_VT(args) = VT_14|VT_BYREF;params.rgvarg = args;
params.rgdispidNamedArgs = cNames > 1 ? id+1 : 0;
params.cArgs = 2;
params.cNamedArgs = cNames-1 ;
EXCEPINFO pExcpInfo;
res = pDspObj->Invoke( id[0],
                        IID_NULL,
```

```
0, DISPATCH_METHOD,
&params,
   NULL,
 &pExcpInfo,
 0 );
```
...

### <span id="page-6-0"></span>**[INOUT] Parameters**

#### **IDL**

```
...
Program 'APROG' is
  Define data parameter
   1 IVALUE (I4) IN
    1 IOARRAY (A80/1:10) IN OUT
  end-define
```
#### **Visual Basic**

```
...
dim arr()
redim arr(9)
...
for n = 0 to 9
   arr(n) = "INOUT" & (n+1)document.write arr(n)
next
WrapperObject.APROG 123, arr
For each strval in arr
   Document.write strval
Next
```
#### <span id="page-6-1"></span>**C/C++**

```
...
long i4_single = 12345678;
SAFEARRAY *ioarray;
SAFEARRAYBOUND rgsabound_dim1[] = {10, 0};
char temp [32];
OLECHAR wtemp[32];
ioarray = SafeArrayCreate(VT_BSTR, 1, rgsabound_1 );
for (i = 0; i < 10; i++){
     sprintf (temp,"I%d",(i+1)*1);
     mbstowcs(wtemp, temp, 80);
     ioarray[i] = SysAllocString(wtemp);
}
VARIANTARG args[2];
VariantInit(args);
VariantInit(args+1);
DISPPARAMS params;
V\_ARRAYREF(args+1) = \&\text{ioarray};V_VT(\text{args}+1) = VT \text{ARRAY}|VT\_BSTR|VT\_BYREF;V_I4REF(args) = &i4_single;
```
#### **Generated DCOM Wrapper Objects [OUT] Parameters**

```
V_VT(\arg s) = VT_14|VT_BYREF;params.rgvarg = args;
params.rgdispidNamedArgs = cNames > 1 ? id+1 : 0;
params.cArgs = 2;
params.cNamedArgs = cNames-1 ;
EXCEPINFO pExcpInfo;
res = pDspObj->Invoke( id[0],
                        IID_NULL,
                 0, DISPATCH_METHOD,
             &params,
                  NULL,
              &pExcpInfo,
              0 );
...
```
### <span id="page-7-0"></span>**[OUT] Parameters**

#### **IDL**

```
...
Program 'BPROG' is
  Define data parameter
 1 IVALUE (I4) IN
 1 IARRAY (A80/1:10) OUT
  end-define
```
#### **Visual Basic**

```
...
dim arr()
'redim arr(10)
...
WrapperObject.BPROG 123, arr
For each strval in arr
    Document.write strval
Next
```
See *[Notes on Visual Basic](#page-7-1)* below.

### **C/C++**

In the C/C++ language, the INOUT and OUT parameters behave in the same way. See *[C/C++](#page-6-1)* example for INOUT parameters above.

### <span id="page-7-1"></span>**Notes on Visual Basic**

- After the call that creates this array, you can check the array bounds with the Visual Basic functions LBound and UBound.
- Visual Basic arrays start with index 0. VBScript does not support the "dim myarray(... to ...)" notation. Because array sizes are checked, you must dimension your array *n* -1 when it contains *n* elements.
- IN, OUT arrays must be defined like OUT arrays and then redimensioned to the required size.
- EntireX DCOM Wrapper version 5.1 and above creates objects that support VARIANT references. Scripting languages such as VBScript pass output parameters by VARIANT references and not by exactly defined type. For example, when a method of a COM interface has an OUT parameter of type string, Visual Basic passes a reference to a VARIANT to get the OUT parameter. DCOM Wrapper objects try to convert these references into the required reference type.
- VBScript supports VARIANT reference.
- If you are using PERL for Win32 or JScript, refer to the appropriate documentation for information whether the used version supports VARIANT reference.

# <span id="page-8-0"></span>**Calling Remote Procedures as Functions**

The IDL syntax allows you to define (remote) procedures only. This is similar to Natural, which knows only procedures (referred to in Natural as subprograms). Neither IDL nor Natural have the concept of a function. A function is a procedure which, in addition to the parameters, returns some value.

It is possible to treat the OUT parameter of a procedure as the return value of a function. Using this technique, a procedure can be used as a function. The DCOM Wrapper generates a function rather than a procedure when the following two conditions are met:

- the last parameter of the procedure definition is of type OUT
- $\bullet$  this last parameter of the procedure definition has the name Function\_Result.

As an example, see the *calc.idl* file in the subdirectory *Examples\DCOM Wrapper\calc* of the EntireX installation.

```
 Program 'Calc' Is
  Define Data Parameter
  1 Operator_ (A1) In
  1 Operand_1 (I4) In
 1 Operand 2 (I4) In
  1 Function_Result (I4) Out
  End-Define
```
From the above specification, the DCOM Wrapper generates an object that can be called from Visual Basic as follows:

```
Dim result As Long
. . .
result = CALCOLEObj.calc('++'.1234, 1234)
```
If the last parameter had a name other than Function\_Result in the IDL file, the call in Visual Basic would look as follows:

```
CALCOLEObj.calc "+", 1234, 1234, result
```
# **Standard Wrapper Methods**

### **Standard Logon/Logoff Methods**

For an explicit logon, each Wrapper object that is generated supports the methods Logon and Logoff. During logon, user ID and password are validated by EntireX Broker and EntireX Security. Logoff frees allocated resources in EntireX Broker and EntireX Security, which results in fewer bottlenecks.

### **Tips**

- Issue a logon once for every EntireX Broker you deal with, normally at the start of the application. Do not issue separate logons for every Wrapper object when using multiple objects in an application.
- Issue a logoff whenever an EntireX Broker is not needed for a longer period, and always issue a logoff at the end of the application.
- Issue a logon and a logoff for every token used.

### **Visual Basic Example using Logon/Logoff**

```
Dim OLEObj as Object ' Create the Object
OLEObj.UserID = "<User ID>" 'Set the User ID
OLEObj.Password = "<Password>" ' Set the Password
OLEObj.Logon ' Sign on
...
OLEObj.Logoff ' Sign off
```
### **Using Wrapper Objects Conversationally**

This section contains the following topics:

- [Programming Model](#page-9-0)
- [Wrapper Methods](#page-9-1)
- [Visual Basic Example using Conversations](#page-10-0)
- $\bullet$  [Tips](#page-10-1)

#### <span id="page-9-0"></span>**Programming Model**

The basic method of communication for both the EntireX and the Natural RPC is non-conversational (also known as connectionless communication). Using this method, each RPC message is isolated and has no relationship to any other RPC message.

The DCOM Wrapper also supports conversational communication (also known as connection-oriented communication), where the two partners (client and server) retain a communication link over several remote procedure calls.

<span id="page-9-1"></span>Conversational communication facilitates a more object-oriented design approach. In addition, a context can be maintained on the server side when a Natural RPC Server is in use. See the DEFINE DATA CONTEXT statement in the appropriate Natural Documentation.

### **Wrapper Methods**

The conversation is handled by the following standard Wrapper methods:

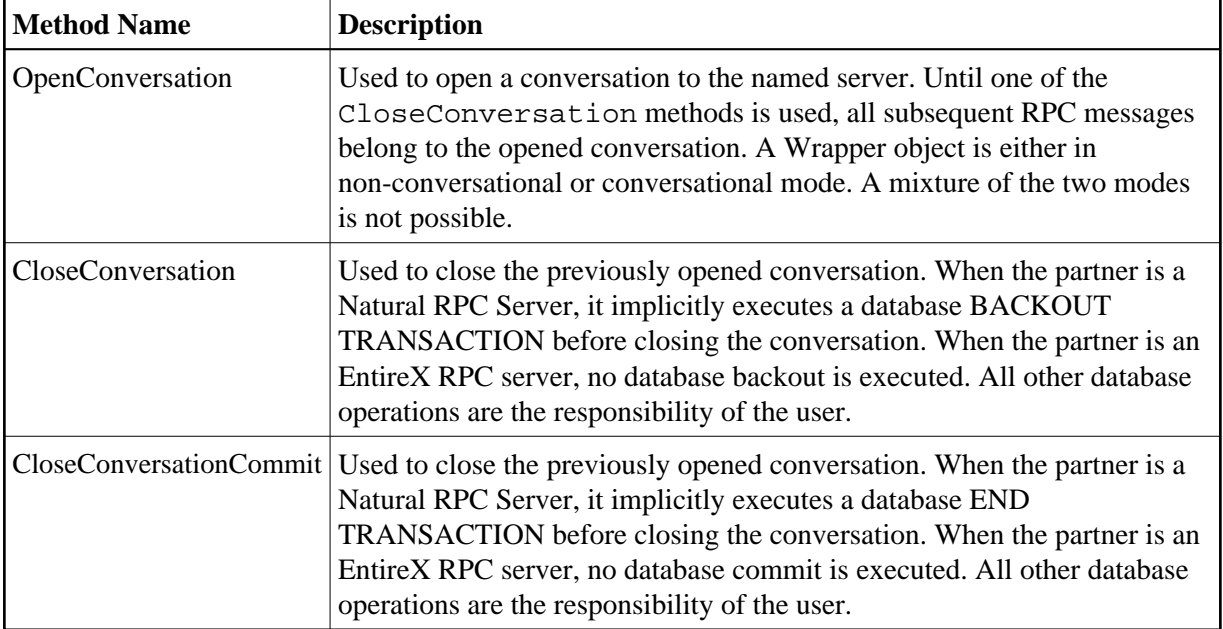

### <span id="page-10-0"></span>**Visual Basic Example using Conversations**

```
On Error Goto ErrHandling
Dim OLEObj as Object ' Create Object
Set OLEObj = CreateObject("ObjectName")
OLEObj.OpenConversation ' Open the Conversation
OLEObj.<RPC Message 1> ' first RPC Message
OLEObj.<RPC Message 2> ' second RPC Message
..
OLEObj.<RPC Message n> ' n th RPC Message
OLEObj.CloseConversationCommit ' Close the Conversation with END TRANSACTION
ErrHandling:
OLEObj.CloseConversation ' Close the Conversation with BACKOUT TRANSACTION
```
The OpenConversation call establishes the conversation with the previously specified server. Assuming the RPC messages contain database update operations, the CloseConversationCommit makes the database modifications active by implicitly executing the END TRANSACTION operation. When an error occurs within the conversation, the database operations are backed out implicitly by the CloseConversation call. See also the Conversation Example in the directory *Examples\DCOM Wrapper*.

### <span id="page-10-1"></span>**Tips**

- When an END TRANSACTION or BACKOUT is needed within the conversation (without closing the conversation) simply define Backout and Commit in the IDL file as programs and implement them on the server. Backout or Commit can then be invoked as OLEObj.Backout and OLEObj.Commit.
- If you need to have a second conversation in parallel, simply define a second object in your application.

```
Dim OLEObj1 as Object ' Create first object
Dim OLEObj2 as Object ' Create second object
```
Try to keep the duration of the conversations to a minimum when the Natural RPC Server is in use. Remember the server is blocked and in exclusive use by the calling client and cannot be used in parallel by other clients. Prestarting enough server replicas could improve this performance problem; using the EntireX Attach Manager would solve it. However, the EntireX RPC Server can be set up to create a replica for each new conversation. Always remember to code a CloseConversation call.

### **Method SetInfo**

The method can be used to set more than one property at a time. Each property will be passed with named variables. For an example see *Setting up User ID and Timeout Value using Method* SetInfo.

### **Setting Features**

To fine tune the behavior of the DCOM Wrapper object, the following features are available. If you prefer the defaults of EntireX versions up to 5.3, use put\_Feature("EXX53", true).

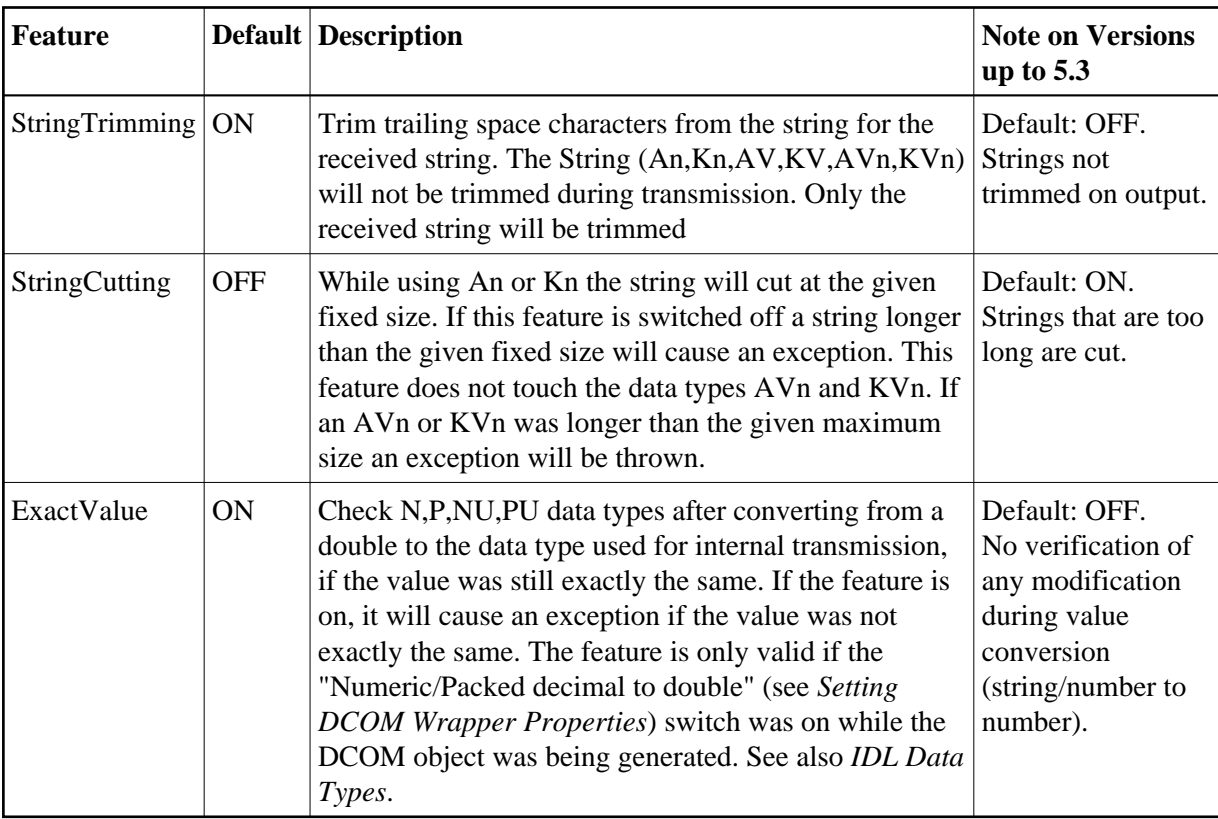

### **Syntax**

```
put_Feature("<feature>", <true|false>)
get_Feature("<feature>") return a Boolean value
```
where <feature> is one of the features in the table above.

### **VB6 Example**

```
Dim STrim as Boolean
obj.put_Feature "StringTrimming", True
STrim = obj.get_Feature("StringTrimming")
```
# <span id="page-12-0"></span>**Shared C Runtime Environment**

During the generation process, the DCOM Wrapper object links the shared C Runtime library (CRT) of the used C/C++ compiler environment. The version and the name of the C Runtime library depends on the vendor and version of the C/C++ compiler used. The required shared C Runtime library must be distributed together with the DCOM Wrapper object.

The requirement of the runtime environment for your C/C++ compiler is described in the product documentation of your C/C++ compiler.

### **C Runtime Component of Microsoft Visual C++**

The shared C Runtime (CRT) DLL was distributed by Microsoft in the past as a shared system component. The C Runtime libraries of newer Microsoft Visual C++ compilers are no longer considered system files; therefore, the C Runtime libraries have to be distributed with any application that relies on them.

![](_page_12_Picture_138.jpeg)

For additional information, please see Microsoft Knowledge Base Article - 326922.

# <span id="page-12-1"></span>**Registering a Wrapper Object**

Each ActiveX automation server must be registered (in the Windows registry) so that it is recognized as an ActiveX object. When you run the Wizard, the generated Wrapper object is registered automatically. You can also register an automation object manually. This is necessary if you want to transfer the Wrapper object to another machine, or when you move the generated object to another directory.

### **To register the Wrapper object**

1. Run the program Regsvr32.exe with the full name of the Wrapper object (generated DLL) as parameter. Regsvr32.exe is part of Microsoft Visual C++. A copy is installed in the Windows system directory.

2. Make sure the path includes the directory *<drive>:\Program Files\Common Files\Software AG*. Otherwise Regsvr32 returns an error such as: LoadLibrary ("xyz.dll") failed. GetLastError returns 0x0000007e..

### **To unregister the Wrapper object**

• Run Regsvr 32 with the /u switch. This removes all registry entries for the Wrapper object. You should do this before deleting the generated object, otherwise the system registry will contain unwanted entries.

# <span id="page-13-0"></span>**Deployment of Wrapper Objects**

### **To use a Wrapper object on a machine other than the machine on which you generated the object**

- 1. Make sure that EntireX Runtime is installed on the machine on which you want to use the Wrapper object.
- 2. Copy the generated object and then register the Wrapper object as described under *[Registering a](#page-12-1) [Wrapper Object](#page-12-1)* above.

# <span id="page-13-1"></span>**Using Wrapper Objects with DCOM**

You can use objects generated by the DCOM Wrapper with DCOM on Windows platforms. A Wrapper object installed on one Windows machine that performs Remote Procedure Calls via EntireX Broker can be accessed from other clients via DCOM.

### **To enable use of DCOM**

Check the **Generate DCOM proxy** box in the *EntireX Workbench* **File > Properties > DCOM Wrapper** before generating the object.

The generated object (e.g. *Example.dll*) must be installed on the machine that will access the Broker (see *[Deployment of Wrapper Objects](#page-13-0)*). This object is ready to be used as a DCOM server. The security/identity settings for this object can be changed with the *DCOMCNFG.EXE* utility.

The proxy object (e.g. *pExample.dll*) must be registered on every DCOM client machine. The purpose of the proxy object is twofold:

- To register and unregister the Wrapper object on the client machines (registration on a DCOM client machine is different from registration on a DCOM server machine).
- To provide the type library for applications running on the client side.

For more information, see *Proxy Objects with the DCOM Wrapper*.